# 計算機科学基礎'13 #5 – ネットワークサービスとセキュリティ

#### 久野 靖<sup>∗</sup>

#### 2013.5.15

前回はネットワークの基本的な原理、つまりどのようにして世界中のどことでも情報をやり取りで きるのかという話題を扱いました。今回はネットワークの話題の後半として、まず情報セキュリティ について学び、その後で前回は出てこなかった個々のネットワークサービスから代表的なものを取り 上げて学びます。

# 1 情報セキュリティ

#### 1.1 セキュリティとは/情報セキュリティとは

セキュリティ (security, 安全性) とはその名前の通り、安全が保たれるようにすること、たとえば 身体的危険や財産の窃盗その他の危険にさらされないようにすることを言います。一般には、家屋に きちんと施錠したり、ガードマンに見回ってもらったり、財産なら安全な場所に預けるなどの対策が あります。

では情報セキュリティはどうでしょうか。つまり「情報に関する安全性」ですが、それは一般のセ キュリティとどう違うのでしょうか。情報社会の今日では「情報」自体に価値が置かれるようになっ ていますから、一般の財産と同じに考えればいいでしょうか。たしかに違わない面もありますが、次 のような点は違っています。

- コピーが容易であり、盗まれたかどうか分かりづらい。
- 同様に、書き換えも容易であり、変更されても分かりづらい。
- ネットワーク経由でのセキュリティ侵害が容易かつ一般的。

とくに最後の点は、今日の急速なネットワーク普及に社会が追い付いていない面があり、大きな問題 です (なのでネットワークの回に取り上げているわけです)。

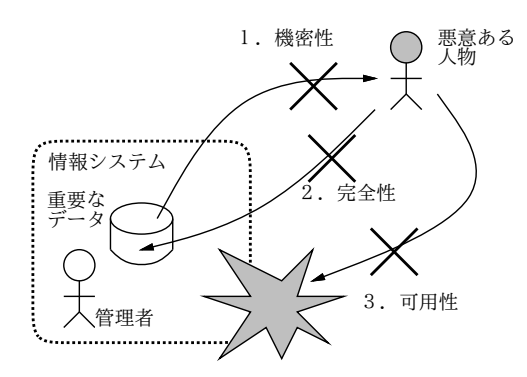

図 1: 情報セキュリティの 3 要素

では、情報セキュリティ対策を行うとして、その目標は何であるべきでしょうか? 一般的には、次 の 3 目標が挙げられます (図 1)。

<sup>∗</sup>経営システム科学専攻

- 機密性 情報が、取得できるべきでない対象に漏洩しないこと。
- 完全性 –– 情報が、完全な状態である、つまり改ざんされないこと。
- 可用性 情報が、必要なとき利用可能、つまりシステムがきちんと動作すること。

これらを見てみると、情報セキュリティ対策をきちんと行うことは、その多くの部分が人的な問 題、管理上の問題だと分かります。たとえば機密性について言えば、ある情報が「誰は」見てもよく て「誰は」見ては困るか、という範囲が明確でなければ適正な管理のしようがありません。

完全性について言えば、ある情報をその権限を持つ人が業務の必要に応じて書き換えることは当り 前というか必要なことですが、権限がない人が書き換えたり、権限がある人でも業務上の必然性がな いのに不正に書き換えるのは問題です。実際、企業等におけるセキュリティ侵害の大多数は外部の人 間ではなく内部の人間によるという調査結果があります。

可用性についても、いくらネットワーク経由の攻撃に対して防御していても、サーバ室に誰かが 入ってきて電源を落としたり装置を破壊したらおしまいなわけです。地震や火事など自然災害への対 策も重要です。なお、可用性に対する対策としては、システムを多重化してどちらかが壊れても運用 を続行可能とする、重要なデータは定期的にバックアップして安全な場所に保管する、などがありま す (このバックアップが流出すると機密性が損なわれるので注意)。

こうして見ると、組織の情報セキュリティ対策の責任を担うべきなのは、必ずしも情報システム部 門だとは言えません。情報システム部門は技術的な対策には責任があるでしょうけれど、情報の取り 扱い規定、機密度の分類、管理体制などはより上位の管理部門の仕事だと考えられます。

#### 1.2 不正アクセス

不正アクセスとは、大まかに言うと (1) 他人の ID/パスワードを使ったり、(2) ソフトの欠陥など を突き通常のアクセス制限を回避して、システムを利用するような行為を言います。このような行為 は、不正アクセス禁止法 (1999 成立) によって禁止されています。

では、世の中にはどのような形の不正アクセスが多いのでしょうか? 特定の企業等から秘密を盗み 出すため1というものも急増していますが、「イタズラ」や「個人情報収集目的」のものもあります。 したがって、自分のマシンに大したデータも入れていないので侵入されることはないだろう、と思う のは間違いなわけです。侵入されても自分のマシンには何も入れてないから問題ない? 侵入者はマシ ンを乗っ取ると、次にそのマシンを他者を攻撃するための「手下」(ボット) にします。ですから、侵 入をほっておくと「お前のマシンがうちに攻撃が来ているぞ! 何とかしろ!」という警告を貰うかも知 れません。

次に、そういう侵入を行うのは高度な技術が必要かということですが、パスワード推測やセキュリ ティホールの活用によって「自動的に」他のサイトへの侵入を試みるプログラムが流通していて、こ れらを使うと自分では高度な技術を持っていなくても侵入が可能になります (そういうものを使う輩 を Script Kiddle と呼びます)。

では、不正アクセスの被害に逢わないためにはどうするべきでしょうか? まず、本当に技術力のあ る侵入者に狙われた場合、完全に不正アクセスから逃れるのは難しいです。そのような場合は警察に 相談するとともに、対策についてはその道の専門家をたのむべきでしょう。

上述の Script Kiddle などの「いたずら」に対しては、「あけっぱなし」「不注意」をなくし、侵入 への「敷居を高く」することが有効です。あちらはどこでもいいのですから、ラクにイタズラできな ければよそを試しに行くでしょう。そのような対策として、次のようなものがあります (図 2)。<sup>2</sup>

• パスワード対策 — パスワードとユーザ ID をともに防御する (ユーザ ID の一覧も外部から隠 す)。パスワードは推測されにくさのため、必ず記号などを含めるようにさせる。

<sup>1</sup>「標的型攻撃メール」などがそうです。

<sup>2</sup>Web サービスなどの場合はさらに、サービス構築時に注意すべき点が多くありますが、ここでは触れません。

- セキュリティホール対策 使用している OS やアプリケーションのセキュリティ情報には気を 配り、問題があればソフトを更新してそれを解消する。Windows なら Microsoft Update、Mac ならソフトウェアアップデートなどを動かし、重要度の高い修正は必ず適用する。
- 防火壁、パケットフィルタ 外部ネットと内部ネットの間に防火壁 (ファイアウォール) を入れ、 そこで「不要な」(提供するサービスやその管理に必須でない) ネットワーク接続を禁止する。

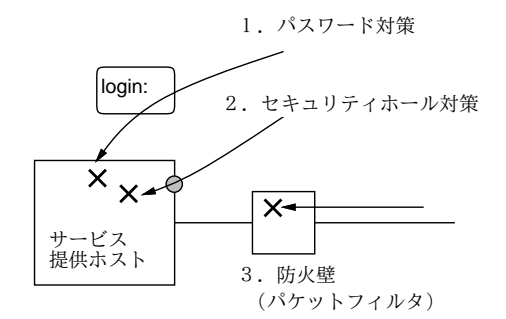

図 2: 代表的なセキュリティ対策

重要なのは、防火壁「さえ」あれば済むというわけではない、ということです。なぜなら、サービ スの提供やその管理に必要な通信は防火壁を通過させる必要があり、これらの通信を経由した攻撃も 必ず存在するからです (それ以前に防火壁をきちんと設定していないという論外な状態も実在するよ うですが)。さらに、内部者側の問題 (悪意ある内部者や、ウィルスへの感染など) にはまったく役に 立ちません。

ですから、セキュリティのためには特定の 1 つの対策で十分ということはなく、さまざまな面から 総合的に侵入への敷居を高くするべきだ、ということです。たとえば、図 2 では 3 つの攻撃が並列に 書かれていますが、実際にはパスワードの不備や OS のセキュリティホールがあっても防火壁でこれ らの不備を突く通信を遮断できれば被害を食い止められる、という関係があるわけです。

なお、敷居を高くすると、正規のユーザにとっても不便になることがあるため、ユーザが不満を持っ て「穴」をあけようとしたりすることがあります。このような問題については結局上で述べた「管理 方針」の問題で、それがユーザにもきちんと納得されていなければうまく行かない、ということにな るのではないでしょうか。

### 1.3 マルウェア (俗にいうウィルス)

Winny を通じて広まるウィルスによる相次ぐ情報流出事件からも分かるように、コンピュータウィ ルス (以下単にウィルス) は今日の情報セキュリティ上の脅威として無視できないものとなっていま す。ではウィルスとは何でしょうか?

実は、ウィルスと言う場合、広義の意味と狭義の意味とがあります。広義のウィルスは狭義のウィ ルスとの区別のためマリシャスコード (Malicious Code、悪意のあるコード)、マルウェア (malware) と呼ばれることもあり、次のような性質を持つプログラム全般を言います。

• 何らかの手段で個人の PC などにとりつき、所有者の意図しないことを行うようなプログラム。

そして、広義のウィルスの中身はたとえば次のように分類できます (網羅的とは限りません)。

- 狭義のウィルス プログラム、文書などのファイルの中に自分自身を埋め込み、そのファイ ルを開くことで他のファイルに感染し拡散するようなもの。
- ワーム 単独のプログラムであり、ネットワークを通じて自分自身の複製を他のホストに送り 込んで拡散しようとするもの。システムのセキュリティホールを突いて拡散するものと、メー

ルなどで自分自身を他のユーザ宛に送り込み、そのユーザをだまして自分自身を起動させよう とするものとがある。

• トロイの木馬 — 一見有用なプログラムのふりをして配布されており、起動するとそのように 動作するが、その裏で悪事をはたらくようなもの。

悪事の内容としては、単に画面にイタズラを表示させる程度のものから、ファイルを勝手に削除する、 マシンを起動できなくする、マシンに裏口 (ウィルスを放った人がこっそり侵入できる手段) を設置 する、利用者の打鍵をこっそり記録する、などがあります。

ワームでは他ホストへの感染のために大量のネットワークトラフィックを生成して迷惑となるもの もありますし、勝手に大量のメールを他人あてに送るものもあります。この場合、感染したマシンの アドレス帳から宛先を取り出して送信するので、知合いに迷惑が掛かる (あなたもウィルスつきメー ルを受け取ったことがあると思います。しかも From:は別人に偽装されているので見た目の送信者に 文句を言っても見当違いとなるわけです)。

近年とくに問題になっているのは、マシン内の情報を外部に送信するようなもので、多くの情報流 出事件を引き起こしています。この流出手段も、Winny などのファイル交換機能によるもの、メール で送出するもの、勝手に Web サーバになって送出するものなどさまざまです。

では、ウィルスに対する防御はどうしたらよいのでしょうか。いわゆるウィルス対策ソフトは当然 使用するのがよいですが、その基本的な動作原理は、ファイルが書き込まれる時などにその内容を調 査して、パターンファイルに含まれる既知のウィルスのパターンと一致しないかどうか調べ、怪しけ れば書き込みを止めるなどです。

ということは、パターンファイルを新しいものに絶えず更新して行かないと、新たなウィルスには 効果がないわけです。また、ファイルへの書き込みを行わないワーム (メモリ上でだけ自分の複製を 作る) ではパターンファイルによる検出ができないという弱点もあります。

なお、Winny の漏出事件のときは、Winny が主に日本で使われているファイル交換ソフトだった ためパターン更新が遅れたことが問題だったという説があります (さらに Winny の交換機能による ウィルスの拡散速度が速かったという面もあるでしょう)。

多くのウィルスはユーザが間違って実行してしまうことにより感染しますから、もっとも基本的な 防御手段は、要するに「未知のプログラムは実行しない」ということに尽きます。しかし、Winny で 広まったウィルスの場合、自分自身のアイコンを「画像」「フォルダ」「テキスト」などの無害そうな もののアイコンにすり替え、名前もそれらしいものにしておくことでユーザが「うっかり」開いて (実 行させて) しまうようになっていますから、十分な慎重さが必要なわけです。<sup>3</sup>

万一、ウィルスに感染した場合は、他のホストへの感染を防ぐためにネットワークから切り離し、 駆除を試みますが、駆除できない場合はシステムを初期状態から入れ直すことになります。このよう な場合のためにも、重要なデータは常にバックアップを取る必要があるわけです。

演習 5-1 以下の 3 つのテーマから 1 つ以上選び、過去に起こった「事件・事故」の事例を調べて、ど のようなケースであり、何が原因であり、どのような被害があり、どうすれば防げたはずだった かを整理しなさい。できれば、3 つ以上の事例を報告し、事例どうしの相互比較も行いなさい。

a. パスワードの漏洩ないし安易なパスワードによる侵入やアカウントの乗っ取りの事例。

b. 狭義のウィルスに感染した被害の事例。

c. トロイの木馬によるマルウェア被害の事例。

「◎」の条件: (1)2 つ以上のテーマについて、(2)「できれば」の部分までやってあり、(3) 適切 な (と担当が考える) 整理・分析がなされていること。

 $3$ これから防御するには、すべてのファイルの拡張子をきちんと表示させること、長い名前で省略されているようならき ちんとチェックすること、ネットワークから来たものを入れる場所はセキュリティレベルを上げて (Windows なら「イン ターネット」ゾーンに設定) 十分チェックさせること (こうするとプログラムの実行は常に警告が出る)、などがあります。

### 1.4 暗号技術とセキュリティ対策への応用

暗号技術は昔から、情報の機密性を保つために使われて来ました。そのことは、コンピュータ時代 の今日でも変わりません。もちろん、計算機による高速な計算のため、使われる暗号方式はずっと高 度なものになっています。しかし、暗号を破ろうとする側も同じ高速な計算が使えるわけですから、 暗号を作る側と破ろうとする側のせめぎ合いは昔と変わっていないとも言えます。

どんな暗号であっても、十分な時間を掛ければ…すべての鍵の可能性をしらみ潰しに試すことで、 破ることができます。ただしそれには、太陽が燃え尽きてなくなるまで掛かるだろうということで、 実質破られないだろうとして扱うわけです。しかしこれには、計算機が高速になって試す時間が短く なってしまったり、また暗号方式に弱点があって全部試さなくても部分的に試せば済んでしまう (従っ て短時間で破られてしまう) 可能性がある、という問題があります。

暗号には大きく分けて、次の 2 種類があります。

- 対称鍵暗号 暗号化と復号化に同じ鍵を用いる。
- 公開鍵暗号 2つの鍵の対を使い、片方で暗号化、他方で復号化を行う。

歴史的には対称鍵暗号の方が古くからありますが、これには「鍵をどうやって安全に伝達するか」 という問題がつきまといます。ネットワークで送ればいいと思うかも知れませんが、送っているとこ ろで盗聴されたらその後の暗号化通信も解読されてしまいます。USB メモリなどに入れて会って手 渡たせば安全ですが、面倒すぎますね。

そこで考案されたのが公開鍵暗号で、こちらの場合は鍵を秘密鍵と公開鍵の対で生成し、公開鍵を 皆に広く知らせてしまいます。暗号を使って通信したい人はこの公開鍵を使って通信を暗号化して送 り、受け手は自分だけが持つ秘密鍵で解読します。他の人は秘密鍵を知らないので、他人には解読で きないわけです (図 3)。

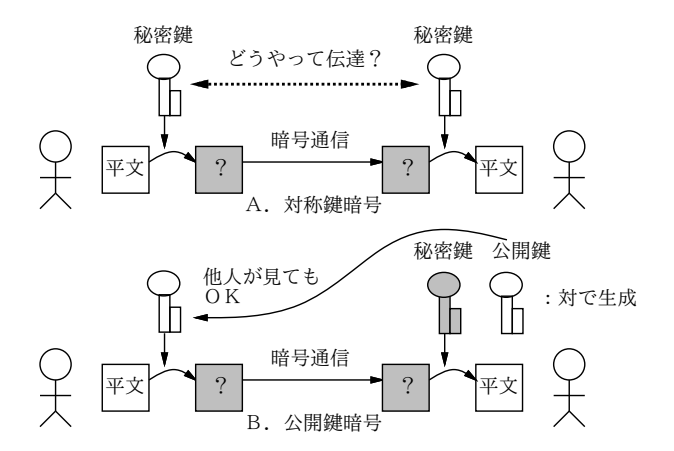

図 3: 対称鍵暗号と公開鍵暗号

また、公開鍵暗号の別の用途として、持ち主が持つ秘密鍵によってある情報に印をつけ、対応する 公開鍵を用いてそれが OK であることを検証する (偽物の秘密鍵だと NG となる) ことにより、情報 を発信したのが確かに秘密鍵を持つ本人だということを証明する、というものもあります。こちらは 書類にサインするのと似ていることから、電子署名 (digital signature) と言います。

ところで、公開鍵をネット経由で送ることに危険はないとしても、受け取った公開鍵が確かに本人 のものかどうかを確認するという問題がまだ残っています。公開鍵は長い数値ですが、それをもとに 生成したフィンガープリントという 20~40 桁くらいの数値があり、それを電話などで読み上げて照合 することで間違いがないかどうかをチェックすることができます。しかしこれはこれで大変ですね…

そこで PKI (Publick Key Infrastructure) という枠組みが用意されました。これは、CA (Certification Authority) という組織が他の組織や個人の公開鍵を「正しいと保証」するという制度で、保 証してもらいたい側は CA に自分の出自を示す書類を送るなどして確認してもらいます (もちろん、 CA も商売なのでお金が掛かります)。では、CA 自体の正しさは…それは、その CA を保証する「親 CA」があり、そのまた親…とつながって行き、最後は「根元」の CA(ルート CA) にたどりつきま す。ルート CA はそう沢山はないので、あらかじめ確認しておくなどの手段が取れます。なお、CA の仕事は「当該組織が存在していること」を確認し保証することまでであり、その組織の業務内容や 社会的信頼性を調査して保証するわけではない点は注意しておいてください。

たとえば、ブラウザで暗号化されたデータ転送を行う SSL プロトコルでは、公開鍵暗号を使用し、 この PKI を用いたチェックを組み込んでいます。そのため、代表的なルート CA について、ブラウザ を配布する時に最初からその公開鍵情報がブラウザ内に組み込まれています。ブラウザで SSL のペー ジ (https://で始まるページ) を開いた時は、このページの証明書情報からルート CA までの連鎖を たどれるかどうかをブラウザが自動的にチェックしています (図 4)。

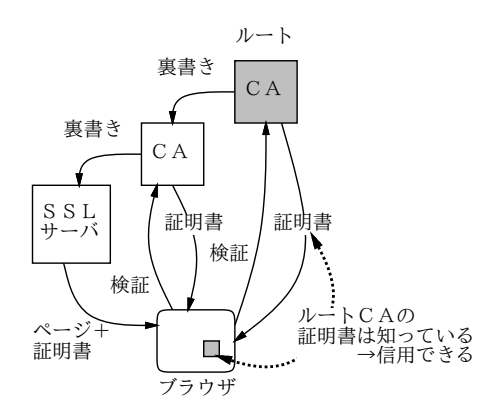

図 4: PKI と CA の連鎖

ところが、CA にお金を払うのが惜しいとか、海外の CA に行政機関が依存できないだろうとか (そ うなんでしょうかね?) の理由で、このような連鎖に加わらずに SSL のページを動かしているサイト もあります。このようなサイトの証明書を (勝手に自分でいいだろと言っているというニュアンスで) 「オレオレ証明書」と呼びます。そのようなサイトを表示しようとすると、ブラウザは「ルート CA への連鎖がたどれません」という警告を出し、次の選択肢を提示します。

(1) このサイトを恒久的に信用して今後警告なしで表示する。

- (2) とりあえず今回だけ信用して表示する。
- (3) 表示とりやめ。

このとき、基本は (3) ですが、どうしても見る用事があるなら「そのサイトの内容は信用できないか も知れない」という覚悟の上で (2) で見ることもありでしょう。決して (1) は選ばないようにしてく ださい。

ところが、このようなサイトでは「SSL では暗号化はできているのだから、別に構わないので (1) を選んでください」とか「自分のところをルート CA に追加してください」とか呼び掛けていること が多いようです。いくら暗号化ができていても、見ているページそのものをどこが公開しているかの 身元保証がないわけなので、決して従わないようにしましょう (行政機関などがこのようにせっかく の認証技術の価値を否定させるような行動を取るのも問題だと思われます)。

最後に、普段のシステムへのログインなどパスワードに基づく個人認証技術も暗号技術が基本に なっていることを注意しておきます (もちろん、指紋や静脈などの生体認証技術は別です)。

演習 5-2 ブラウザで適当な https:サイトを開き、鍵マークをクリックするなどの方法で「証明書情 報」を表示させてみなさい。うまく表示できたら、以下のテーマから 1 つ以上 (できれば全部) やってみなさい。

- a. 自分が開いている https:サイトからルート CA までの CA の連鎖を確認してみなさい。 できれば、複数のさまざまな国の https:サイトについて、連鎖がどうなっているかを整 理してみられるとなおよいです。
- b. ブラウザの「証明書管理」画面を開き、そのブラウザにどのようなルート CA の証明書が 標準で入れられているか見てみなさい。できれば、その中のいくつかについて、ネットで 検索してどのような企業か調べてみるとなおよいでしょう。
- c. オレオレ証明書を使っているサイト (例: https://kotonet.com/mail/inquiry1.html) をブラウザで表示してみて、どのような警告が出るかを調べなさい。また、そのサイト の証明書も表示してみて、通常の (正しい) 証明書とどのような違いがあるか確認しなさ い。できれば、GSSM の Mozilla には証明書が入っていないけれど Firefox には入ってい る https://www.edinet-fsa.go.jp/EKW0AZ0015.html などについても調べてみて報告 できるとなおよいでしょう。

「◎」の条件: (1) 小問のうち 2 つ以上に解答しており、(2) いずれも「できれば」の部分までやっ てあって、(3) なおかつ適切な (と担当が判断する) 説明・考察がなされていること。

# 2 ネットワークサービス

### 2.1 ネットワークサービスとその構成

実際に私達がネットワークを使う時は、ただ単にパケットを送りたいわけでは無く、メールを送る とか情報を調べるなど、何か「役に立つ機能」を使いたいわけです。ネット上でこのような機能を提 供しているものをここではネットワークサービスと呼ぶことにします。

では、ネットワークサービスはどのような形で提供されているのでしょう? 前回見たように、ネッ ト上で通信を行うためには、互いに通信する 2 つのプログラムが「あちら」と「こちら」で動いてい なければなりません。「こちら」は自分のマシンだからいいとして、「あちら」はどうしたらいいで しょう? この問題に対する回答は、プログラムを次の 2 種類に分けることです。

- サーバ サービスを提供するマシンで常時稼働していて、サービス要求があるまで待ち、要 求があったらサービスを提供する。
- クライアント サーバに要求を出して、そのサービスを受ける。

このような方式をクライアントサーバ方式と呼びます (図5)。クライアントサーバ方式では、上述の 通信の問題が自然な形で解決できますし、サービス提供のために必要な資源 (データ等) はサーバの ところで一括管理できるので、各種サービスの実現が比較的簡単に行えます。このため、クライアン トサーバ方式はネットワークの初期から今日に至るまでネットワークアプリケーションの構成方式と して広く使われています。

クライアントは実際には 1 つではなく、そのサービスを利用するユーザの数に応じて多数動いてい るのが普通です。つまり、ユーザがネットワーク上のサービスを使おうとしたら、クライアントプロ グラムを起動し、このプログラムがサーバと接続してやりとりを行うわけです。言い替えれば、クラ イアトサーバ方式のシステムは、クライアントはそれぞれのユーザがいる多数のマシンで動き、サー バはサービスを提供するための専用マシンで 1 つだけ動く、という非対称的な構造を持ちます。

Unix では伝統的に、サーバのことをデーモン (daemon、守護神の意味) と呼びます。そしてネット ワークサービスはとても多数あるため、サービスごとにサーバを常時動かしていると待機プロセスだ らけで負担が大きくなります。このため、Unix では inetd(Internet Daemon) と呼ばれるサーバがあ り、専用サーバが動いていないサービスの要求を「代理で」待ち受けます。そして実際に要求が到着 すると、inetd は「本物の」サーバを起動してサービスを行わせるわけです。もちろん、頻繁に使う サーバは inetd に頼まず常時動くようにします。

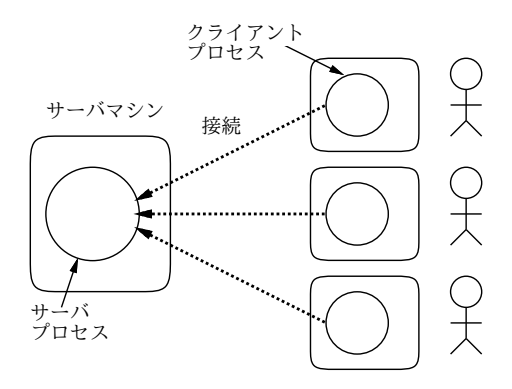

図 5: クライアントサーバ方式

ところで、クライアントサーバ方式ではない構成のネットワークアプリケーションもいくつかあり ます。これらはピアツーピア方式4と呼ばれ、特定のサーバはなく、各プログラムが対等な立場で通 信します。このようなシステムで大規模なものの代表例としては、Napster、Winny、Skype などが 挙げられます。これらはいずれも草の根的な通信やファイル転送を目的としているため、どこか 1 箇 所に皆がアクセスするよりも、互いにやり取りをしたい組をうまく設定できさえすれば、それぞれが 直接やり取りすることで負荷の集中を避けられるのです。<sup>5</sup>

では次節以降で、各種のネットワークアプリケーションとその構造について順次見ていくことにし ます。

### 2.2 遠隔ログイン

計算機ネットワークが作られたごく初期の時点から、「わざわざ遠くのマシンのところまで歩いて 行かなくても手元のマシンの前に座ったままでそのマシンを利用できるようにしたい」という要望が 存在し、それを可能にするソフトウェアが用意されていました。これを遠隔ログイン、ないし (手元 のマシン上のソフトに遠隔端末の働きをさせることから) ネットワーク仮想端末と呼びます。そのた めのコマンドとして今日の Unix では telnet、rlogin、ssh の 3 つが使われています。いずれも基 本的には接続先ホストを指定して起動し、接続先ホストにおける自分のユーザ ID とパスワードを打 ち込むとログイン認証が行われ、ログインすると接続先ホストのシェルが普通に使えます。

```
% telnet smb ←ホスト指定して接続
Connected to smb.
Escape character is '<sup>^</sup>]'.
UNIX ...
login: kuno ←ユーザ ID を入力
Password: ******* ←パスワード入力
Welcome ...
smb% ←接続完了
... – ←普通に相手ホストで作業
smb% exit ←終る
Connection closed ...
% ←元ホストに戻る
```
<sup>4</sup>筑波大学のネットワークではピアツーピア方式によるファイル交換ソフトの利用は禁止されています。

<sup>5</sup>中央サーバが無いので不法コピーなどが発見されにくいという点もあります。Winny は暗号化と組み合わせてこの部 分を売りものにしたソフトですが、その秘密主義がさまざまな不幸をもたらしてもいます。

歴史的には、telnet が最も古くから存在し、多くの機種で用意されています。続いて、Unix マシ ン相互でもっと簡単に使えるように、ユーザ ID を省略でき (手元のマシンを使っている時のユーザ ID を送る)、さらに特別な設定がなされていればパスワードも省略できる rlogin が作られ使われは じめました。<sup>6</sup>

遠隔端末ソフトでは、クライアント側はユーザがキーボードから打ち込んだ文字をそのまま相手ホ ストのサーバに送り、サーバ側ではそれらをシェル (ないしそれに対応するプログラム) に渡して実 行させ、その出力をネットワーク経由で送り返してくるのでクライアントがそれを受け取って表示す る、という形で動作しています。サーバ側ではログインした人の権限でコマンドを実行する必要があ るため、ログイン認証が終わるとサーバ側で子プロセスを生成し、その子プロセスがユーザの権限で シェルを実行しています (図6)。

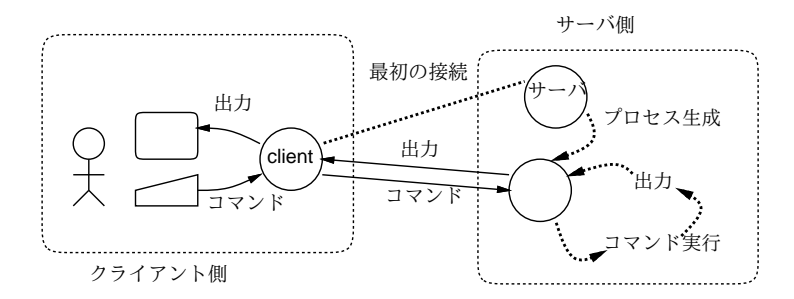

図 6: 遠隔ログインの原理

telnet<sup>7</sup>と rlogin における問題は、これらのプロトコルでは往復する文字情報をそのままパケッ トに載せているので、(たとえばネットワーク診断用の機器やソフトを使って) パケットを傍受される とパスワードも通信内容もすべて盗まれてしまうことです。

これでは余りに危険なので、通信路の両側で暗号化を行い、傍受があってもパスワードや通信内容 が盗まれないようにしたのが SSH(Secure SHell) と呼ばれるソフト群と対応するプロトコルです。加 えて SSH ではサーバ=クライアント間で公開鍵を利用して互いの正統性の確認も行います。

ssh はこのプロトコルを使って telnet 同様の遠隔ログインを行います。SSH は通常のパスワード認 証の他に公開鍵暗号を用いた認証もサポートしていて、こちらであればパスワードが盗まれる心配を さらに減らすことができ、より安全です (ただし、最初に公開鍵と秘密鍵の対を生成し、公開鍵を自 分でログイン先に持って行って設置する必要があるため、設定は面倒です)。

SSH が提供するもう 1 つの機能として、ポート転送 (port forwarding) があります。これは、接続 先ホスト内でしか使えないネットワークサービスを手元のマシンで使えるように接続を延長する「延 長ケーブル」のようなものです (図 7)。たとえば、大学内の Web サーバには学内掲示が載っている ため、そのサーバのコンテンツは外部には公開されていない、などの状況はよくあります。しかし大 学まで行かなくても手元のマシンで学内掲示が見たいですよね? そのとき、次のように「延長ケーブ ル」を使うことができます。

% ssh -L8080:smb:80 ユーザ名@接続先 ← smb のポート 80 を手元の 8080 に password: \*\*\*\*\*\*\* Welcome ... > ←接続完了

つまり、学内サーバのホスト名が「smb」だとして、接続先のマシンで smb のポート 80 番 (WWW サービスの標準ポート番号) に接続し、それを「延長」してきて手元のマシンのポート 8080 番として

<sup>。&</sup>lt;br>frlogin で接続先におけるユーザ名が手元のマシンでのユーザ名と違う場合は「-1 ユーザ名」というオプションを指 定することで相手先のユーザ名を指定できます。ssh では相手先の指定方法を「ユーザ名@相手先」という形にすることで ユーザ名を指定します。

<sup>7</sup>最近の telnet では通信を暗号化する機能を提供しているものも一部あります。

取り出すわけです。そこで手元のマシンでブラウザを起動し、http://localhost:8080のページを 開くと…学内サーバのページが読み出せるわけです。ここでは WWW を例に取りましたが、この方 法で任意の TCP 接続を手元に延長してくることができます。

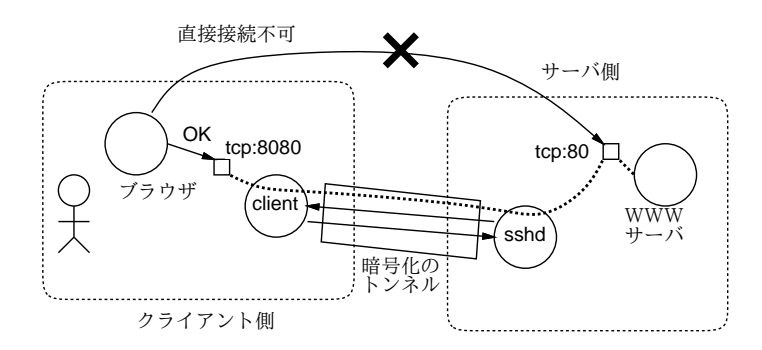

図 7: SSH によるポート転送

### 2.3 電子メールとネットニュース

電子メール (e-mail) とネットニュース (netnews) はネットワークの初期からの情報交換サービス で、インターネット以外に USENET と呼ばれる電話線や低速の通信回線により接続されたネット ワーク上でも広く使われていました。8メールは今日でも広く使われていますが、ネットニュースに ついては日本では Web 上の掲示板などが主流になり利用が少なくなっています (しかし、米国などで は依然として活発に利用されています)。

メールとニュースは一緒になって発達してきたため、交換されるメッセージの形式なども良く似て いますし、システムの構造もよく似ています。すなわち、メールでもニュースでも遠隔地との情報交 換は基本的に「サーバどうしで」行う設計であり、ユーザは「自分の手元の」サーバと通信してメッ セージを投入したり取り出したりします (図 8)。

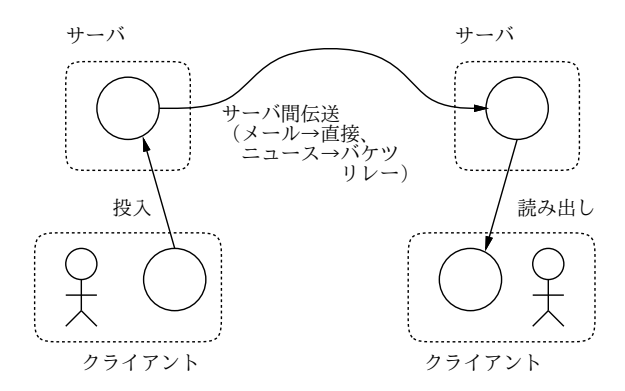

図 8: メール/ニュースの伝送経路

なぜそうなっているかというと、インターネット以前のネットワークでは遠隔地との通信は時間が かかり複雑な制御を必要とする操作だったので、今日のように「ユーザがクライアントを起動して遠 隔地のサーバと直接やり取りする」ことは困難だったからです。このため、そのような仕事は手元の サーバに依頼し、あとはサーバどうしでゆっくり情報を伝達してもらう、という構造になったわけで す。なお、手元のサーバとのやりとりについても、古いシステムではサーバとユーザは同一のマシン

<sup>8</sup>日本では JUNET と呼ばれるネットワークが中心となって日本各地のサイトを結び、これらのサービスを相互運用し ていました。

上でファイルを共有することでメッセージを投入したり取り出していましたが、これはさすがに LAN の発達とともに少なくなり、ネット経由で手元のサーバにアクセスする構造に変わっています。<sup>9</sup>

なお、これらのシステムではサーバは普通にメールサーバ、ニュースサーバと呼ばれますが、ユー ザがメッセージを読み書きするために使うクライアントは伝統的にメールリーダ、ニュースリーダと 呼ばれます。

電子メールの場合は、基本的にはユーザがメッセージを送信すると、そのメッセージは (メールリー ダから直接にせよ、手元のサーバ経由にせよ) 宛先のサーバに届けられ、そこに格納されます。送信 時のデータ伝達は SMTP(Simple Mail Transfer Protocol) と呼ばれるプロトコルで行われます。宛 先のサーバはメールアドレスから分かるようになっています。たとえばメールアドレスは次のような 形をしています。

#### someone@example.com

つまり「@」の後ろ側はドメインアドレス (この場合は example.com) になっています。ドメインアド レスは DNS を用いて IP アドレスに変換できることは既に説明しました。10IP アドレスが得られた ら、そのアドレスの SMTP ポートに接続してそこに「someone さん宛ですよ」といってメッセージ を送り込めばよいのです。

メールがメールサーバに到着したら、ユーザはそのメールサーバから自分のメッセージを取り出し て読むわけです。このときユーザがサーバとやりとりするのには、大きく分けて 2 通りの方法があり ます。

- ユーザが手元のマシンにメッセージを格納し管理する方法 メッセージの投入は SMTP で行 い、サーバから手元のマシンにメッセージを取り寄せる時には POP(Post Office Protocol) を 使う。
- メッセージは基本的に常時サーバ内に格納しておき、ユーザはメッセージを読み書きするつど そのメッセージだけを手元のマシンとの間でやりとりする方法 — サーバと手元のメールリー ダの間での通信に IMAP(Internet Message Access Protocol) を使う。

前者ではメッセージが手元のマシンにあってその場で読んだり返信したりでき、サーバと通信するの はメッセージを送受信する短時間だけで済むという利点がありますが、あるマシンで読んでしまった メールはサーバから手元のマシンに移動してしまうので、後で別のマシンから同じメッセージを読も うとしてもそれはサーバにはなくなっています。ですから、マシンを 1 つだけ決めて常にそこでメー ルを読み書きするという使い方になり、場合によっては不便です。後者ではこのような問題がありま せんが、その代わりネットワーク経由でサーバとつながっていないとメールの読み書きができません。

ネットニュースの場合は、メールと異なり、個々のメッセージ (ニュース記事) には「宛先」はな く、ニュースグループと呼ばれる分類単位だけが指定されています。そこで、ユーザが手元のサーバ にメッセージを投入すると、そのサーバは隣接するサーバに記事を転送し、そのサーバはさらに先の サーバに記事を転送し、というふうに「バケツリレー式」に記事が転送されていきます (逆に遠方か らの記事も同様にして手元へ送られてきます)。このとき、記事の伝送の「堂々めぐり」が起きると 大変なので、すべての記事には固有のメッセージ ID と呼ばれる識別名を割り当て、各サーバは手元 に持っている記事のメッセージ ID 一覧を常に管理して、まだ持っていない記事だけを受け取ってリ レーします。

ネットニュースではサーバに常時最新の記事群が大量に蓄積され相互に流通しているため、全部の メッセージを手元のマシンに取り寄せてから読むとういのは非現実的で、読みたいメッセージだけを

<sup>9</sup>また、現在では遠隔地のメールサーバに直接アクセスしてメッセージを送信することもできます。ただ、向こう側の メールサーバが忙しかったりすると待たされるので、手元のサーバに投入してあとはサーバに任せる方が楽だし自然とい うことです。また、スパムメール防止のため、自ネットワーク外からの SMTP によるメール送信を禁止しているプロバイ ダも多くあります。

 $^{10}$ ただし、メール伝送の時は DNS 上で「MX(Mail Exchange)」レコードと呼ばれるメール専用種別のデータを検索し ます。これは、メールアドレスの場合、あるアドレス (つまりメールサーバ) が停止していたら代替のサーバに送るなど、 メール固有の扱いをする場合があるためです。

選んで個別に読むことになり、メールで IMAP を使うのと似た形になります。ただしプロトコルにつ いては、サーバどうしの通信もサーバとユーザが使うクライアントの通信も同じ NNTP(NetNews

Transfer Protocol) を使って行います。

メールでもニュースでも、伝達されるメッセージの冒頭部分にはメッセージヘッダと呼ばれる部分 があり、ここに各種の管理情報が格納されています。その後ろにメッセージ本文がありますが、ヘッ ダと本文の間は 1 行の空白行 (長さが 0 の行) で区切られることになっています。ヘッダ部分の情報を 見ると、そのメッセージがいつどこで投入され、どのように中継されてきたかが記録されていること が分かります。メールヘッダの一例を見てみましょう。

Return-Path: kuno@mail.ecc.u-tokyo.ac.jp Delivery-Date: Tue, 16 Dec 2003 18:24:48 +0900 Return-Path: kuno@mail.ecc.u-tokyo.ac.jp Return-Path: <kuno@mail.ecc.u-tokyo.ac.jp> Delivered-To: kuno@gssm.otsuka.tsukuba.ac.jp Received: (qmail 38329 invoked from network); 16 Dec 2003 09:24:48 -0000 X-qmail-remote-mx: 0 Received: from ns.ecc.u-tokyo.ac.jp (133.11.171.253) by utogwpl.gssm.otsuka.tsukuba.ac.jp with SMTP; 16 Dec 2003 09:24:48 -0000 Received: from m.ecc.u-tokyo.ac.jp (mail.ecc.u-tokyo.ac.jp [133.11.171.196]) by ns.ecc.u-tokyo.ac.jp (Postfix) with ESMTP id 5D84017EC82 for <kuno@gssm.otsuka.tsukuba.ac.jp>; Tue, 16 Dec 2003 18:24:48 +0900 (JST) Received: from mail.ecc.u-tokyo.ac.jp (as301.ecc.u-tokyo.ac.jp) by m.ecc.u-tokyo.ac.jp (Sun Internet Mail Server sims.3.5.2000.03.23.18.03.p10) with ESMTP id <0HPZ00E4CE5BEV@m.ecc.u-tokyo.ac.jp> for kuno@gssm.otsuka.tsukuba.ac.jp; Tue, 16 Dec 2003 18:24:48 +0900 (JST) Date: Tue, 16 Dec 2003 18:24:47 +0900 From: kuno@mail.ecc.u-tokyo.ac.jp Subject: test To: kuno@gssm.otsuka.tsukuba.ac.jp Message-id: <0HPZ00E4DE5BEV@m.ecc.u-tokyo.ac.jp>

This is a test.

このように、ヘッダは「フィールド名: 値」の形の行が並んだもので、Subject:や From:などの情報 もすべてヘッダフィールドとして伝達されています。ただし、誰が送信者かの情報はこれとは別に SMTP プロトコルでも伝達しています。この情報をエンベロープ From と呼び、Return-Path:ヘッ ダに格納されます。また、Received:ヘッダを見ると、メッセージがどのような経路を通って中継され てきたかを追跡できます (途中のサーバがここに嘘を書き込んでいない限り)。

SMTP や NNTP などのプロトコルは、通常はメールリーダやニュースリーダがサーバとやり取り するために使うわけですが、通常の文字を使ったやりとりであり、簡単な構造をしているので、人間 が手で打ち込んでみることもできます。たとえば、telnet クライアントでメールサーバに接続して 自分あてに簡単なメッセージを送っている例を示しましょう。

% telnet utogw smtp ← SMTP ポートを指定してメールサーバに接続 Trying 10.1.1.1 Connected to utogw Escape character is '<sup>^</sup>]'. 220 gssm.otsuka.tsukuba.ac.jp ESMTP MAIL FROM:<kuno> ←自分が誰かを示す (エンベロープ From) 250 ok RCPT TO:<kuno> ←メール宛先を示すコマンド 250 ok DATA ←「以下本文」コマンド 354 go ahead From: kuno ←メールヘッダが最低 1 つは必要 ←空っぽの行がヘッダ終わりを示す。 test... ←本文も 1 行以上あった方がよい。 ←「.」だけの行があるとおしまいを表す。 250 ok 989909466 qp 19829

```
QUIT ←「これでおしまい」コマンド
221 gssm.otsuka.tsukuba.ac.jp
Connection closed by foreign host.
\frac{9}{2}
```
なお、ここで「嘘」を打ち込めばその嘘はそのまま相手に伝えられていくことに注意してください。 メールヘッダの信頼性とはある意味その程度である、ということです。1112ネットニュースの転送や 読み書きに使われる NNTP もこれと同様の簡単なプロトコルです。

- 演習 5-3 携帯、フリーメール、会社のメールなどから GSSM のアドレスにメールを送ってみて (ま たは友人に送ってもらってもよい)、そのメッセージヘッダについて次の点を 1 つ以上調べてみ なさい。
	- a. それらのメールがどのようなサーバを経て GSSM に到着しているかを調べる。できれば、 3 つ以上の送り元のものを相互に比較し、違いを整理できるとなおよい。
	- b. それらのメールが各サーバを経て来るのに、それぞれどれくらい時間を要しているかを調 べる。できれば、3 つ以上の送り元のものを相互に比較し、違いを整理できるとなおよい。
	- c. メールに写真その他のコンテンツを「添付」した場合にヘッダにどのような違いがあるか を調べる。できれば、複数種類のコンテンツについて試し、コンテンツの種類による違い を整理できるとなおよい。

「◎」の条件: (1) 小課題 2 つ以上に解答しており、(2) いずれも「できれば」の部分までやって あり、(3) 説明・考察が (担当から見て) 適切な内容であること。

- 演習 5-4 utogw の SMTP サーバに telnet で接続して、自分あてに例題通りのテストメールを送って みなさい。うまく行ったら、次の小課題から 1 つ以上 (できれば全部) やってみなさい。
	- a. 自分あてのメールで、どういうことは「嘘」を書いてもそのまま通ってしまい、どういう ことは「嘘」を書くと拒絶されるか、調べてみなさい。
	- b. クラスメート宛てにできるだけ「本ものらしい」メールを送ってみて、また通常のメール ソフトでも同様のものを送ってみて、どういう違いがあるか検討しなさい。ただし日本語 は使わないものとする。
	- c. 自分あてでもクラスメートあてでもよいので、「添付ファイル」のついたメールを送るこ とにチャレンジしてみなさい。添付するものの種別は何でもよいです。

「◎」の条件: (1) 小問に 2 つ以上解答しており、(2) それぞれに対する説明・考察が (担当の判 断で) 適切であること。

## 3 World Wide Web

### 3.1 ハイパーテキストとWWW

今日、最も広く利用されているネットワークアプリケーションといえば電子メールとWWW (World Wide Web、Web) です。しかし、その見慣れた Web 画面の裏側がどのようにできているのかを考え てみたことのある人は、それほど多くないかも知れません。まずこの点から見ていきましょう。

Web の基本的な枠組みはハイパーテキストです。ハイパーテキストとは何か説明するとすれば、次 のようなものになるでしょう。

<sup>11</sup>しかし世界中のメールサーバを乗っ取ることは難しいでしょうから、メールヘッダを解析してやればどこまでが嘘で どこからが本当かはそれなりに分かるわけです。

 $^{12}$ GSSM のサーバではローカルサイトからの送信ではエンベロープ From は実在するユーザかどうかチェックされます。 ということは存在しないユーザは書けませんが他人になりすますことはできます。

- 計算機の画面上にテキストや画像などの内容 (コンテンツ) が表示されている。
- コンテンツの中には、他のコンテンツやその特定箇所を「指し示して」いる箇所が埋め込まれ ている。これをリンクという。
- リンクの箇所を何らかの方法で選択すると、画面はそのリンク先の内容に切り替わる。
- このようなリンクで互いに結び合わされたコンテンツの集まりは、リンクを自由にたどりなが ら読み進んでいくことができる。

ハイパーテキストの概念そのものは WWW よりずっと前から存在しました。たとえば Macintosh で 広く利用されてきたアプリケーションであるハイパーカードや、Windows のヘルプなどはリンクで 結び合わされたコンテンツの集合体ですから、ハイパーテキストの典型例だといえます。Web も複 数のページと呼ばれる単位がリンクによって結び合わされた構造を持っているので、ハイパーテキス トの一種だといえます (図 9)。なお、Web をみるためのプログラムを一般に Web ブラウザないし単 にブラウザと呼びます。<sup>13</sup>

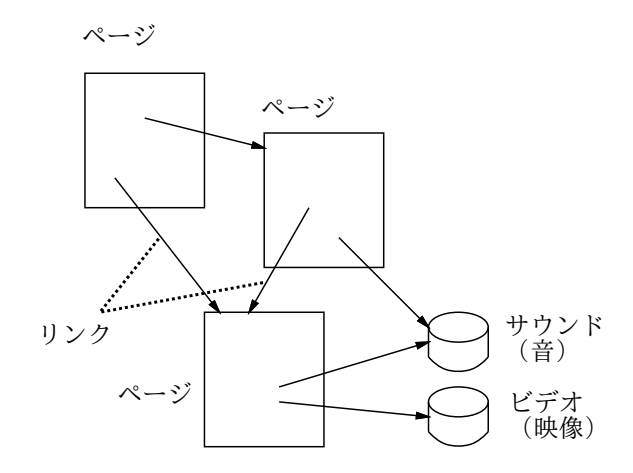

図 9: ハイパーテキストと WWW

ではハイパーテキストには普通の (紙の) 文書とくらべてどんな利点があると言えるでしょうか?

- 最初から順番に読まなくても、必要な箇所だけ選択して読むことができる。
- 計算機の機能を活用して、さまざまな支援ができる。
- 紙ではないので、画像や動画や音などのマルチメディアが取り入れられる。

最後の点に関連して、単なる文字 (テキスト) だけでないことを強調する場合にはハイパーメディア という言い方をすることもあります。

では、Web 独自の部分、つまりハイパーカードや Windows のヘルプにない部分というのは何で しょうか? それは次のような点だといえます。

- Web では、リンクは「ネットワーク上の任意のページ」を指すことができ、従って世界中の情 報源を行き先とすることができる (World Wide の意味。ちなみに Web は「くもの巣」の意味 で、リンクが網目状にはりめぐらされていることを表しています)。
- さらに、リンクはページだけでなく、「ネットワーク上のさまざまなモノ (資源)」を指すことが できる。

 $^{-13}$ 本来ブラウザというのは「色々なものを眺め回るためのツール」という意味であり、Web とは関係ないブラウザもあ るのですが、Web があまりにも普及したため、ブラウザと言えば Web ブラウザの意味で通用するようになってしまいま した。

- それらの資源の中には、単なる受動的なデータではなく、自らが能動的に動くようなもの、さ らには「読み手」から情報を受け取るものも含まれている。
- これらの情報源はリンクをたどった瞬間にネットワーク経由で取り寄せられるので、ディスク や CD-ROM の容量などの制限とは無縁であり、また常に「発信されている最新の情報」が取 り出せる。
- Unix、Macitosh、Windows という主流のプラットフォームすべてにブラウザが用意されてお り、どのプラットフォームでもどこから来た情報でも表示できる (クロスプラットフォーム)。

1990 年に WWW をはじめてつくり出したのは、当時スイスの CERN(欧州粒子物理研究所) に所 属していた Tim Berners-Lee です。彼の発明以前からインターネットはずっと存在し、電子メール、 ネットニュース、FTP (ファイル転送サービス) などの手段で情報を流通することは可能だったので すが、これらは操作方法もバラバラで、どこに何があるか熟知していなければ情報にアクセスするこ とができませんでした。ここにハイパーテキストの考え方を取り込み、情報のありかや種別を知らな くてもページに内包されたリンクを選択するだけでその情報にアクセスできるようにした、というの が WWW の偉大な発明だったわけです。

CERN で作られた最初の Web ブラウザはテキストしか扱うことができませんでしたが、NCSA(米 国アリゾナ州のスーパーコンピュータ応用センター) の学生たちが多くの Unix システムで動き、ペー ジ中に画像を含められるブラウザ Mosaic を開発し公開したことで、Web は急速に普及し始めまし た。その後、Mosaic の開発者たちは Netscape Communications 社に移り、より高度で Unix 以外に Windows や Macintosh でも動く Netscape ブラウザを発売し、巨額の利益をあげました。しかし 他の企業にインターネットという巨大市場を取られまいとした Microsoft 社が Windows にブラウザ Internet Explorer を無償で付属させる戦略を取ったため、Netscape 社はブラウザで儲けることが できなくなり没落しました。<sup>14</sup>

一方、WWW のさまざまな規約 (プロトコルや記述言語) の標準に対するニーズも急激に高まり、 これを受けて WWW コンソーシアム (W3C) と呼ばれる共同体が発足し、標準の取りまとめや参照 用のソフト開発を行うようになりました (Tim Berners-Lee も W3C の発足とともにここに移ってい ます)。歴史の話は詳しくするときりがないのでこれくらいにして、先に挙げた WWW の特徴が実際 にどのような形で現われているかを、もう少し見て行くことにしましょう。

### 3.2 URL とリンク

WWW では「さまざまなモノ (資源、resource) を指すポインタ」として URL(Uniform Resource Locator) と呼ばれる形式を使用しています。URL は一般に次の形をとります。

スキーム:アドレス

そしてその中で最もよく使われるのが、Web サーバからコンテンツを取り寄せるためのプロトコル である HTTP (HyperText Transfer Protocol) を使う場合で、次のように指定します。

http://ホスト指定/ディレクトリ/.../ディレクトリ/ファイル

なお、サーバとブラウザの間で暗号化通信を行うために HTTP に暗号を入れた HTTPS プロトコル もあり、その場合は上の http:を https:に取り換えます。

なぜここで URL について長々と説明しているのかというと、URL こそが WWW の「肝」だから です。後で見るように、WWW でコンテンツを伝送しているのはごく簡単なプロトコル (実質はファ イル転送のようなもの) であり、ブラウザがやっていることは基本的には次の 2 点だけです。

<sup>14</sup>さらに Microsoft は、パソコン製造各社に Netscape を搭載しないよう働きかけるなど公正でない活動をしたとして訴 えられたりもしています。

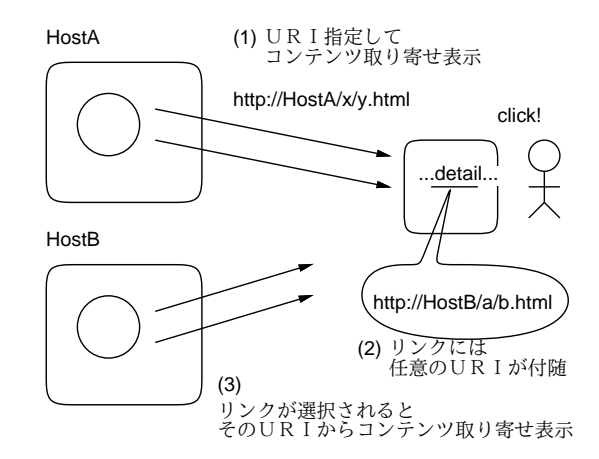

図 10: リンクの仕組み

a. 指定された URL からコンテンツを取り寄せる。

b. 取り寄せたコンテンツを適切な形で画面に表示する。

ここでコンテンツを取り寄せたとき、それが HTML 形式ファイルであれば、中にリンクが含まれて いることがあります (そこに別のコンテンツを指す URL が埋め込まれています)。そしてユーザがそ のリンクを選択すると、ブラウザはそのリンク先のコンテンツを取り寄せて表示画面をそちらに切り 替えます (つまり上記 a の動作を行います)。これで結果的に「別のページへ飛ぶ」わけです (図 10)。 これだけで済むのは、「リンク先」が URL の形で表されていて、世界中のどのサーバのどのコンテン ツであっても自由に指し示すことができるから、なのです。

### 3.3 HTML の初歩

ではここで、ごく簡単にHTMLとはどんなものか説明し、自分のページを作って見ましょう。GSSM では各自のホームディレクトリの下に WWW という名前のサブディレクトリを作ってそこに HTML ファ イルを入れるだけで、内部サーバ経由にページを公開することができます。以下の作業は最初の 1 回 だけ行ってください。

- % mkdir WWW
- % chmod a+rx WWW
- % touch WWW/index.html
- % chmod a+r WWW/index.html

あとはこの WWW/index.html を Emacs などで編集するだけです。とりあえず、次のような内容を入 れてみてください (○○のところは自分の名前をどうぞ)。

```
<!DOCTYPE html>
\hbox{\tt thtml>}<head>
<title>○○'s page</title>
</head>
<body>
<h1>○○です。</h1>
<p>…挨拶ないし自己紹介を書く…</p>
</body>
</html>
```
これを作成した後、ブラウザで http://w3in/~ユーザ/を表示してみてください (図 11)。

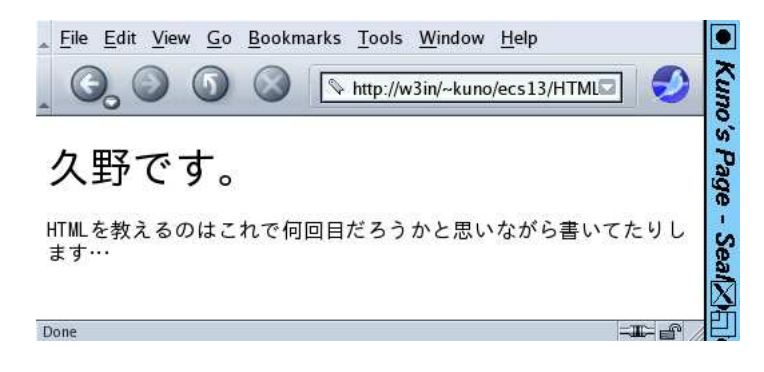

図 11: HTML をブラウザで表示

または、GSSM 内のファイルに直接書き込めない状況で練習するために、計算機科学基礎 2013 の ページに「HTML 練習環境」も用意しました。こちらはページ上部の欄に HTML を打ち込んで (全 部打ち込まなくても大枠はコピー用のものがページの下部に用意してあります)「Run」ボタンを押 すとすぐ下の部分にその表示が現れます (図 12)。

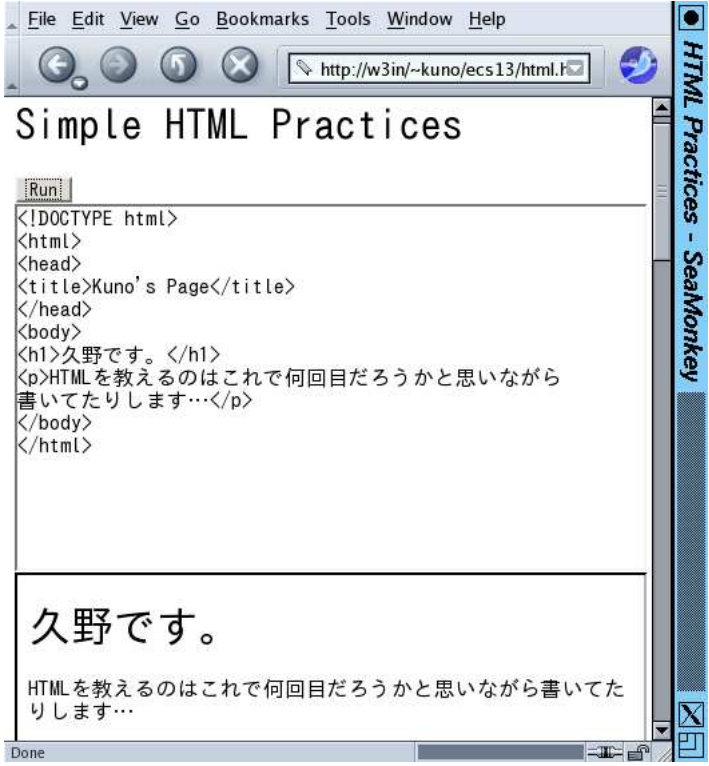

図 12: HTML をブラウザで表示

冒頭の「<!DOCTYPE html>」というのは以下のファイルが HTML であることを宣言します。以後、 HTML では<名前>…</名前>という形でさまざまな種類の範囲を指定します。これを要素、最初の< 名前>は開始タグ、最後の</名前>を終了タグと言います。つまり開始タグから終了タグまで1つの要 素が構成されるわけです。要素の中には別の要素が入れられます (入れ子構造)。上に出て来る HTML の要素 (タグ) の意味は次の通り。

- <html>…</html> HTML 文書全体をあらわす。
- <head>…</head> ヘッダ (この文書に関する情報を記述する部分) をあらわす。
- <title>…</title> 文書のタイトルをあらわす。
- <body>…</body> 文書本体 (ブラウザの窓の内側に表示される内容全体) をあらわす。
- <h1>…</h1> レベル1の見出し (大見出し) をあらわす。さらに小さいレベルの見出しとし て<h2>…</h2>~<h6>…</h6>まで使うことができる。
- <p>…</p> 通常の段落をあらわす。

なお、段落等の中はすべて窓の幅に合わせて詰め合わせされますから、空白や改行を入れても意味が ありません。空白や改行で整形したい場合は pre 要素を使います。

● <pre>…</pre> - この内側は空白や改行をそのまま残す。

次のような形のものを末尾 (ただし</body>の前) に入れてみると図 13 のようになります。

<pre>

柿食へば

鐘が鳴るなり

法隆寺

</pre>

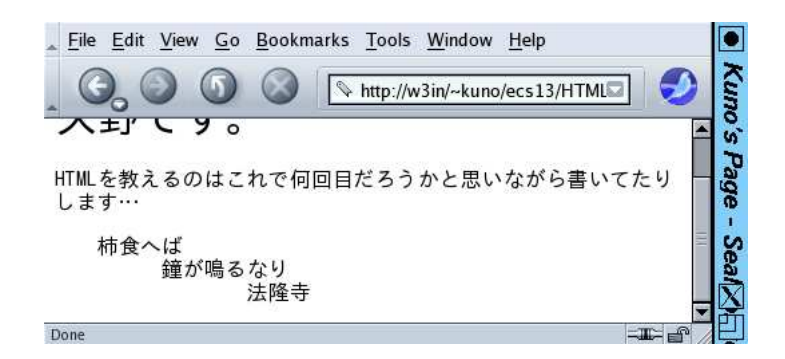

図 13: pre 要素は空白と改行が残る

最後にリンクのつけ方をやってみましょう (h2 要素はおまけ)。

- <a href="URI">リンクテキスト</a> 「リンクテキスト」の部分がリンクとして表示され、 そこを選択すると URI のページを表示する。
- <h2>…</h2> 第2レベルの見出し (中見出し) を表す。

このように、a 要素の開始タグは「href=...」という指定 (属性と呼びます) がつけられ、それによっ てリンク先を指定します。これを利用して、「リンク集」を作ってみましょう。1 項目を 1 段落としま す (リンクは段落等の中に入れることになっています)。例を示しましょう (図 14)。

<h2>私のリンク集</h2> <p><a href="http://www.fujitv.co.jp/">フジテレビ</a>のサイト はよく見に行きます。ドラマ好き。</p> <p><a href="http://www.shes.net/dramacheck/">あらすじネタバレ</a> なんていうのも愛用しています。</p>

なお、ここまでの説明だと WWW は HTML を取り寄せて来て表示するだけのシステムというこ とになりますが、実際にはもっと対話的に、ブラウザ内に入力してそれをサーバに送って処理するな どのことも行えます (そういうページを誰でもよく使っているはずです)。そのあたりは「計算機ソフ トウェア」で扱います。

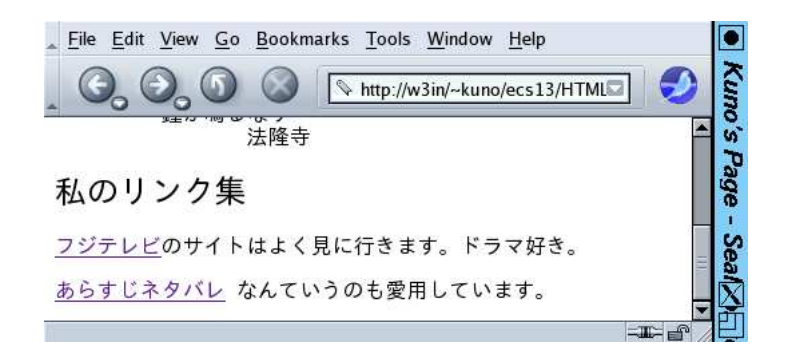

図 14: リンクを入れたページ

- 演習 5-5 専攻内サーバに自分の Web ページを作成しなさい。表示ができたら、次のテーマから 1 つ 以上 (できれば全部)、作成/検討してみなさい。
	- a. 見出しのタグは<h1>~</h1>から<h6>~</h6>まで6レベル用意されていますが、それら がどのように見た目を違えているか (大見出しはより大見出しらしいか) 調べてみなさい。 できれば、複数のブラウザでやってみて比較できるとなおよいです。
	- b. 段落のタグ<p> ~</p>はどのような機能を持っているか (たとえば字下げとか複数並べた ときの様子とか)、検討してみなさい。できれば、ディビジョンのタグ<div> ~</div>と引 用範囲のタグ<blockquote>~</blockquote>についても同様に調べて、相互に比較でき るとなおよいです。
	- c. 自分のページ内にリンクを作ってみなさい。たとえば<pre>~</pre>の内部にもリンクが 作れるかやってみなさい。さらに、リンク集でなく自己紹介などの普通の文章の中にリン クが埋めてあるものも作ってみられるとなおよいでしょう。

「◎」の条件: (1) 小課題 2 つ以上について、(2)「できれば」の部分までやってあり、(3) やって みた結果分かったことについて (担当者の考える) 適切な記述がなされていること。

### 3.4 WWWサーバとブラウザのやりとり (HTTP)

最後に、WWW のしめくくりとして、Web サーバとブラウザがどうやって通信しているのかを見 てみましょう。SMTP と同様、HTTP もごく簡単なプロトコルで、telnet コマンドを使って直接打 ち込んで試すことができます。

% telnet w3in http ← HTTPプロトコルで接続 Trying 10.1.0.3... Connected to smb. ←サーバに接続された Escape character is '^]'. GET /~kuno/ ← GETで URI のサーバ名より後ろの部分を指定 <!DOCTYPE html> ←ここから返送内容  $<$ html> <head> <title>Kuno's Page</title> </head> <body> <h1>久野です。</h1> <p>HTML を教えるのはこれで何回目だろうかと思いながら 書いてたりします…</p> <pre> 柿食へば 鐘が鳴るなり 法隆寺

</pre>

<h2>私のリンク集</h2>

<p><a href="http://www.fujitv.co.jp/">フジテレビ</a>のサイト はよく見に行きます。ドラマ好き。</p> <p><a href="http://www.shes.net/dramacheck/">あらすじネタバレ</a> なんていうのも愛用しています。</p> </body> </html> ←ここまで返送内容 Connection closed by foreign host. ←おしまいになる

つまり、サーバにコンテンツのパスを打ち込むと直ちにその内容が返送され、接続が切断されます。こ のように簡単にしておくことで、ブラウザはあちこちのサーバのページをロードしまくれるし、サー バは現在どこのブラウザが自分につながっているかをいちいち管理しなくても済むため高速なサービ スが行え、大量のクライアントを扱えるようになるのです。<sup>15</sup>

演習 5-6 自分の作成したページについて、telnet を使って取り寄せてみて、自分の作成したソース と同一であることを確認しなさい。うまく行ったら、普段よく見ているページを 1 つ選び、そ のページを telnet でアクセスしてみて普段と同じように役立てられるか検討しなさい。できれ ば、その中に含まれているリンクを辿ってみられるとなおよいでしょう。

「◎」の条件: (1)「できれば」の部分までやってあり、(2) 適切な (と担当が考える) 結果が得ら れ、説明がなされていること。

### 4 まとめ

今回は、実際にネットワーク上で私達がお世話になるようなネットワークアプリケーションとその 仕組みについて、代表的なものを選んで概観してきました。これらをざっと見ただけでも、ネット ワークには新しいものが生まれて来る余地が無限にあることが分かると思います。

<sup>15</sup>毎回 TCP 接続を張り直すのは無駄が大きいので、1 つ取り寄せた後も次の内容を取り寄せるために接続を切らずに応 答を続けるような指定も可能になっています。